# User Guide for G.C.E. (O/L) Examination – 2022(2023) Application for Re-scrutiny of Results

1) Log to the Exam Information Center and Select "G.C.E. O/L Examination 2022(2023) – Application for Re- Scrutiny of Results"

| AL O.C.E. A/L Examination - 2023<br>Application for Selection of Making Examiners<br>#405mail sugtes #2845 A950 est それで (2444 and<br>#445m.Attention Read the instruction given, before<br>completing the application form. Autora 算力後 1<br>கின் காப்பத்தை பர்த்தி செய்வதற்கு முன்னர்<br>வரசிக்கவும்.<br>② Closing Date : 2023-12-12                                                                                                    | e.c. o/L EXAMINATION - 2022(2023)     Results Schedule Development     media schedule Development     for the Conversioner of Sri     media networks or otherwise publicating the results which are     not belong to the candidate without proper premission is strictly     prohibited and is a purisinable offence.     Instructions                                                                                                    | 0.6.5. 0/L Examination 2022(2023)<br>Application for Re-Sonthry of Results<br>∮ கூல் Even களக்கத்தில் கல் (க)/கல் Dona -<br>2022(2023) தேர்க்கு ஆக்கள்களும் கல்பாடத் (கா/தர)<br>நில கில்கள் கட்டிகள் திறைனக்களும் கல்பாடத் (கா/தர)<br>புரீடனை - 2020 பெறி பெற்ற நினாப்பு வின்னைப்பப்<br>படிவத்தை நிலத்றினை (Dnine) முறையில்<br>யரணப்படுத்தவதற்கள் அறியத்தில்கள்<br>இப் Clasing Date: 2023-12:25 | Application for Registration of Institutional<br>Exams resource pool<br>Anticipation and the application           ຈະປີເຫລີ] ແຮງຮ້ອຍ ຫຮືອູເຮັດ ສະດີຮູ້ ແຮງ ປະຈະເຮັດສະເຮັດ<br>ສະດັບກັດ.<br>Attention Read the instructions given, before completing the<br>application form.<br>ແພະທະສົງສິງລິງຮູ້ ເລີ້ອັດສະຫວັບປະລູດຫຼະ ແດ້ສູລິ ມີຄະບົນແຮງຫຼື<br>ແຕ່ສະດັງ ເຮັດສະໂລນ ແຮງ ແຮງເລີ້ອງສະ ແດ້ສູລິ ມີຄະບົນແຮງຫຼື<br>ແຕ່ສະດັງ ແຮງສະໂລນ ແຮງ ໃນເຊິ່ງສະ ແດ້ງລີແຫຼມສູລະສົນ ສະດາຫຼາງຄື<br>ພະຫາອີເລັດແມ່ນ. |
|----------------------------------------------------------------------------------------------------|----------------------------------------------------------------------------------------------------|----------------------------------------------------------------------------------------------------|----------------------------------------------------------------------------------------------------|
| Application for Appliciting Resource Person for<br>the Duties of the Confidential Branches<br>Resource Person Registration     Actional augustes adgust add800 set 6 adjust add800 set 6 adjust addata.     Atentional Read the instructions given, before completing the<br>application form.     Assembling ingle adjust addata adjust adjust adjus | Buddhist thamma Schools - Final Certificate           Anamination - 2022           Anamination - 2022 | Instruction                                                                                                    | haraction                                                                                                    |

2) Click on "Instructions" on the below tile

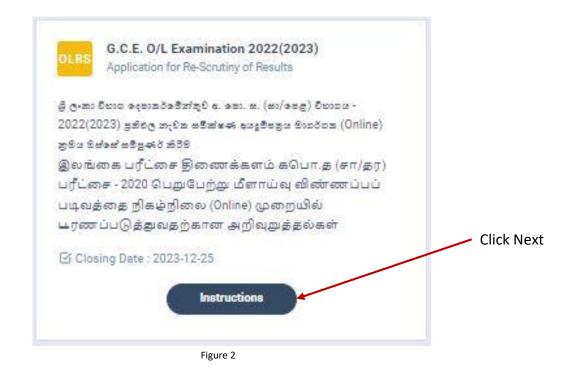

3) Read the instructions before fill in the application

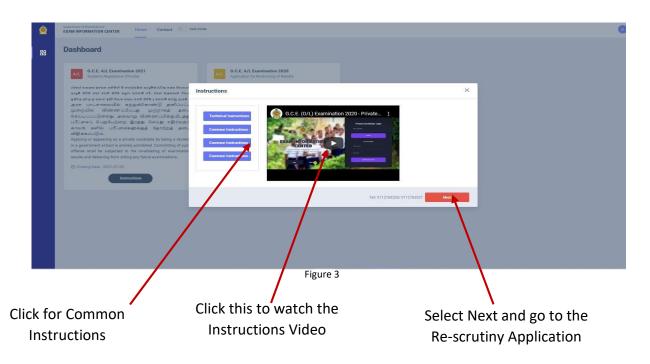

- 4) There are two ways of displaying your results
  - I. After you logged to the system by NIC which was used to apply for the exam the details of your results sheet will be automatically displayed.

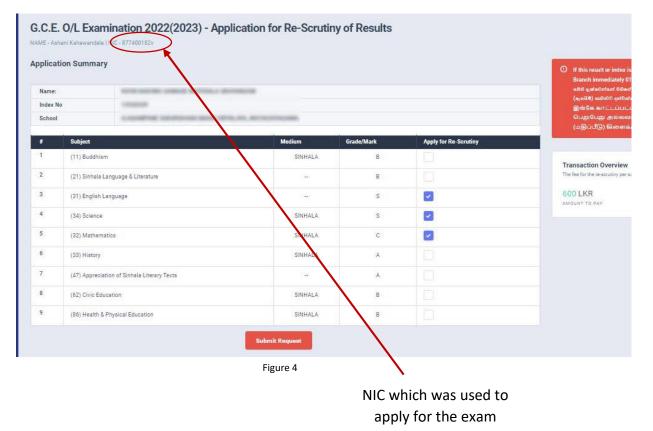

II. If you logged by a different **NIC** instead of which was used to apply for the exam, then a message prompts asking the **Index Number** 

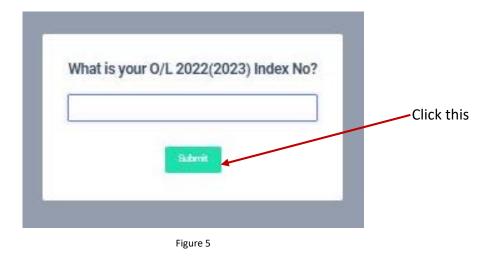

### A. If the entered Index number is CORRECT

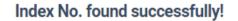

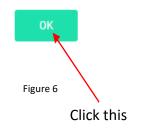

B. If the entered Index No is INCORRECT

# Index No. is invalid!

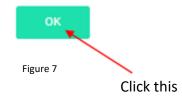

5) Check whether your details are correct

Check your **Name, Index Number, Medium** and Results If any of above details are INCORRECT, please inform School Examinations and Evaluation branch immediately – **0112785231, 0112785681, 0112785216** 

|      | Name:<br>Index No |                                             | a artista artista                 |            |                       | H this result or index is not yours, please inform School Examination (Evaluation)<br>branch immediately 011 - 2785231<br>addit guidentrast 66ad gifter, and face sea base bodt and water fourth and for<br>(weither) addet grantes. 011 - 2785231<br>@india ami |
|------|-------------------|---------------------------------------------|-----------------------------------|------------|-----------------------|----------------------------------------------------------------------------------------------------|
|      | School            | According to the                            | State and other the second state. |            |                       | இங்கே காட்டப்பட்டிருப்பது உங்களுடைய பரட்சை சுட்வடண் அல்லத<br>பெறுபேறு அல்லவாயின் உடனடியாக பாட்சாலை பரீட்சைகள்<br>(மதிப்பீடு) கிளைக்கு அறியத்தரவும். 011-2785231                                                                                                  |
|      | •                 | Subject                                     | Medium                            | Grade/Mark | Apply for Re-Scrutiny |                                                                                                    |
|      | 1                 | (11) Buddhism                               | SINHALA                           | В          |                       | Transaction Overview                                                                                                    |
| 3    | 2                 | (21) Sinhala Language & Literature          | 223                               | В          |                       | The fee for the re-scrutiny per subject is Rs. 200/~                                                                                                    |
| 3    | 3                 | (31) English Language                       | \$270                             | s          |                       | 00.00 LKR 0<br>AMOUNT TO PAY SELECTED SUBJECTS                                                                                                    |
|      | 4                 | (34) Science                                | SINHALA                           | S          |                       |                                                                                                    |
|      | 5                 | (32) Mathematics                            | SINHALA                           | C          |                       |                                                                                                    |
|      | 6                 | (33) History                                | SINHALA                           | A          |                       |                                                                                                    |
| 3    | 7                 | (47) Appreciation of Sinhala Literary Texts |                                   | A          |                       |                                                                                                    |
| 4    | 8                 | (62) Civic Education                        | SINHALA                           | в          |                       |                                                                                                    |
| 3    | 9                 | (86) Health & Physical Education            | SINHALA                           | В          |                       |                                                                                                    |
|      |                   |                                             | Submit Request                    |            |                       |                                                                                                    |
|      |                   |                                             |                                   |            |                       |                                                                                                    |
|      |                   |                                             |                                   | Figure 8   |                       |                                                                                                    |
|      |                   |                                             |                                   |            |                       |                                                                                                    |
| ne a | nd                | l the                                       |                                   |            |                       | V                                                                                                    |
| ex N | lun               | nber                                        |                                   |            | The result            |                                                                                                    |
| -    | -                 |                                             |                                   |            |                       | Still the payment ar                                                                                                    |
|      |                   |                                             | Subjects you                      |            | you                   | subjects are zero                                                                                                    |
|      |                   |                                             |                                   |            | Obtained              |                                                                                                    |

#### G.C.E (O/L) EXAMINATION - 2022(2023) APPLICATION FOR RE-SCRUTINY

Now select the subjects you expect to apply for Re-Scrutiny, then only becomes active, click on it

Submit Request button

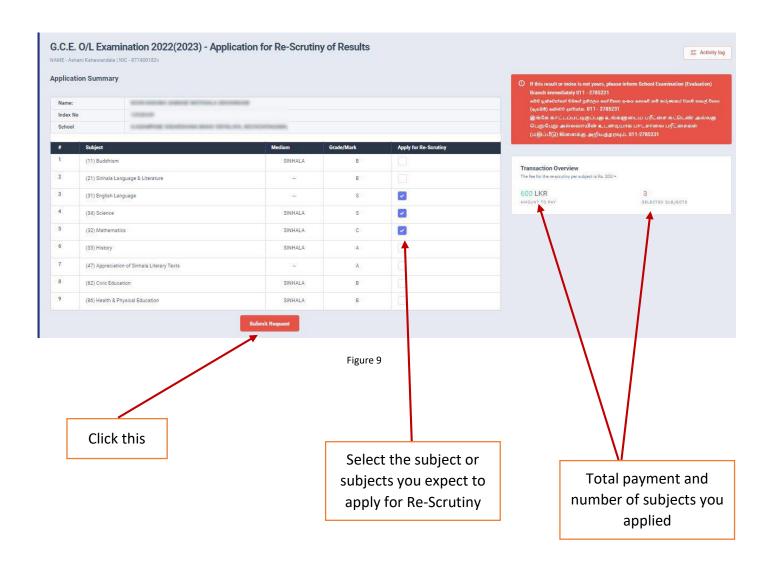

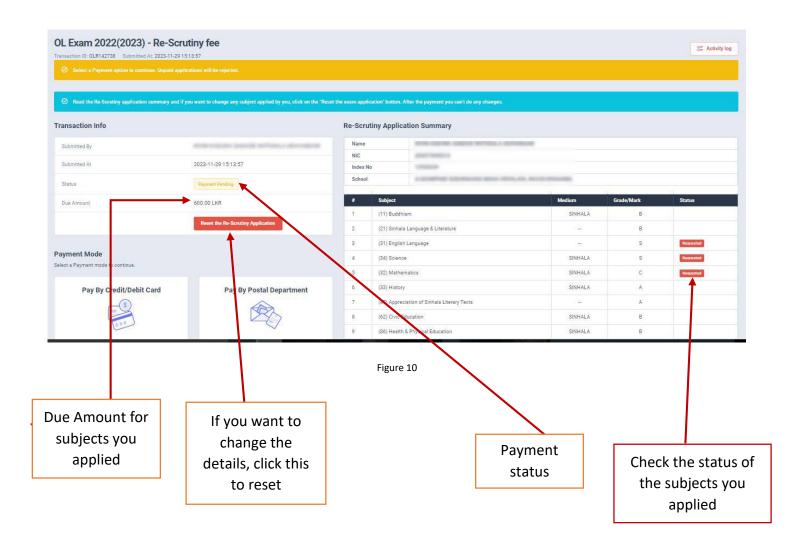

6) If above application summary is correct now you can select a payment mode.

There are **TWO** types of payment methods

Select **ONLY ONE** payment method to pay your Application fee

Watch "See How Postal Payment Works" video before select the postal payment method

| OL Exam 2022(2023) - Re-Scrutiny<br>Transaction ID: 0LR142738 Submitted At: 2023/11/29 15/13:57 |                                                                                                    |                         |                                             |         |                                         |
|-------------------------------------------------------------------------------------------------|----------------------------------------------------------------------------------------------------|-------------------------|---------------------------------------------|---------|-----------------------------------------|
| Select a Payment option to continue. Unpaid applications                                        |                                                                                                    |                         |                                             |         |                                         |
|                                                                                                 | t to change any subject applied by you, click on the 'React the overn application' builton. After the |                         |                                             |         |                                         |
| <ul> <li>Need the recollicity approace solution yield in you want</li> </ul>                    | т то свяще нау задрех нароно су уси, сиск от тих техно то учат порисанот пакон. Али тих               | payment you can't do ar | ( chingea                                   |         |                                         |
| Transaction Info                                                                                |                                                                                                    | Re-Scrut                | iny Application Summary                     |         |                                         |
| Submitted By                                                                                    | the side was real and as a sure                                                                       | Name                    | And other stands of the stands              |         |                                         |
| Submitted At                                                                                    | 2023-11-29 15:12:57                                                                                   | Index No                | No. of Concession, Name                     |         |                                         |
| Status                                                                                          | Represent Sending                                                                                     | School                  | Approximate in the second second            | -       |                                         |
| Due Amount.                                                                                     | 600.00 LKR                                                                                            |                         | Subject                                     | Medium  | Grade/Mark Status                       |
|                                                                                                 | Resat the Re-Bondiny Application                                                                      | į                       | (11) Buddhlam                               | SINHALA | B                                       |
|                                                                                                 |                                                                                                    | 2                       | (21) Sinhele Language & Literature          | 125     | B                                       |
| Payment Mode                                                                                    |                                                                                                    | 3                       | (31) English Language<br>(34) Science       | SINHALA | S Repared                               |
| Select a Payment mode to continue.                                                              |                                                                                                    | 5                       | (32) Mathematica                            | SINHALA | C Requested                             |
| Pay By Credit/Debit Card                                                                        | Pay By Postal Department                                                                              | 6                       | (33) History                                | SINHALA | Å                                       |
| _0                                                                                              | (PA)                                                                                                  | 7                       | (47) Appreciation of Sinhala Literary Texta | 152     | A                                       |
|                                                                                                 |                                                                                                    | 1                       | (62) Civic Education                        | SINHALA | В                                       |
|                                                                                                 |                                                                                                    | *                       | (86) Health & Physical Education            | SINHALA | B                                       |
|                                                                                                 | K                                                                                                    |                         |                                             |         |                                         |
|                                                                                                 | /                                                                                                    |                         |                                             |         | applied                                 |
| See How Postal Pa                                                                               |                                                                                                    |                         |                                             |         |                                         |
|                                                                                                 | Go to ne                                                                                              | eare                    | st Post Office                              |         | this to see ho<br>stal payment<br>works |

## I. Pay by Credit / Debit Card

Enter your Credit/ Debit card details and click Pay Now.

| Card number *                                |                       |           | _ |  |
|----------------------------------------------|-----------------------|-----------|---|--|
| 🛑 VISA                                       | _                     |           |   |  |
| Expiry month * Expir                         | ry year *             |           |   |  |
| SBM 🗸 YY                                     | ~                     |           | _ |  |
| Cardholder name *                            |                       |           |   |  |
| Security code *                              |                       |           | _ |  |
| <b>100</b> 3 d                               | gita ini back of your | ont       |   |  |
|                                              |                       |           |   |  |
| The next screen you<br>ventication through y |                       | iene care | _ |  |
|                                              | Cancel                | Pay n     |   |  |
|                                              |                       |           |   |  |

Figure 13

#### II. Pay by Post Office

When you click the Postal Payment you will receive a SMS (with a reference number) to your mobile and pop-up message will be displayed.

Rest it and click ok.

| INAYAKE  | Reference Number                                                           | ANI RAT |
|----------|----------------------------------------------------------------------------|---------|
|          | R5CCU6                                                                     |         |
|          | Provide this reference number when paying to a post office                 | NA MA   |
|          | 1.Go to a post office                                                      |         |
|          | 2 Provide the details which we sent to your mobile and make the<br>payment |         |
|          | 3.Login to the system again and Download your application form.            |         |
|          | OK                                                                         |         |
|          |                                                                            |         |
| nartment | 6 (33) History                                                             |         |
|          | Figure 14                                                                  |         |

- Provide the reference number to the post office and pay exam fees.
- You will receive a SMS mentioning that your postal payment is **SUCCESSFUL**.
- After completing the postal payment, download the Application by Login to your account. For this, simply you can use link which was sent to your mobile.

7) After you made the payment, you can download your "Application for Re-Scrutiny of Results"

| Fransaction Info                                                                                                    |                           | Applica   | tion Summa   | ry                           |                            |            |           |
|----------------------------------------------------------------------------------------------------|---------------------------|-----------|--------------|------------------------------|----------------------------|------------|-----------|
| Transaction ID:                                                                                                    | OLR632548                 | Name      |              | DAMMI ARACHCHIGE DONA SAYURI | THARUSHIKA                 |            | /         |
|                                                                                                    |                           | NIC       |              | 877400183v                   |                            |            |           |
| Submitted At                                                                                                    | 2023-12-01 16:18:39       | Index N   |              | 22678085                     |                            | /          |           |
| Status                                                                                                    | Postal Payment Successful | School    |              | A/ADAMPANE SUDARSHANA MAHA   | VIDYALAYA, NOCHCHIYAGAMA.  |            |           |
| Order ID                                                                                                    | RVV828                    |           | Subject      |                              | Medium                     | Grade/Mark | Status    |
| Order Reference                                                                                                    |                           | 1         | (11) Buddh   | ism                          | SINHALA                    | c          | Requested |
| - Second and the second second s |                           | .2        | (21) Sinhal  | a Language & Literature      | -                          | в          |           |
| Paid Amount                                                                                                    | 800.00 LKR                | 3         | (31) Englis  | h Language                   | 121                        | S          | Requested |
|                                                                                                    |                           | 4         | (34) Scienc  | e                            | SINHALA                    | S          | Requested |
|                                                                                                    |                           | 5         | (32) Mathe   | matics                       | SINHALA                    | c          | Requested |
|                                                                                                    |                           | 6         | (33) Histor  | y .                          | SINHALA                    | 8          |           |
|                                                                                                    |                           | 7         | (44) Dancii  | ng (Oriental)                | SINHALA                    | A          |           |
|                                                                                                    |                           | 8         | (62) Civic E | ducation                     | SINHALA                    | В          |           |
|                                                                                                    |                           | 9         | (85) Home    | Economics                    | SINHAL                     | В          |           |
|                                                                                                    |                           | Figure 15 |              |                              |                            |            |           |
| tus of your p                                                                                                    | avmont                    |           |              | Click                        | chere to dow<br>applicatio |            | 9         |

8) Download the PDF application and keep it safely with you

| 01         | Index No.                                                                                 | 22678085              | T                                     |                                          |                     |
|------------|-------------------------------------------------------------------------------------------|-----------------------|---------------------------------------|------------------------------------------|---------------------|
| 02.        | Name of the                                                                               | and the second second | ⊣<br>HIGE DONA SAYURI 1               | HARUSHIKA                                |                     |
| 03.<br>05. | N.I.C. No.                                                                                | 200661400526          | 04. Telephone No.                     | 0713846304                               | ]                   |
| #          | S                                                                                         | ubject                | Medium                                | Grade/Mark                               | Status              |
| 1          | Buddhism                                                                                  |                       | SINHALA                               | С                                        | Requested           |
| 2          | English Language                                                                          |                       | 2                                     | S                                        | Requested           |
| 3          | Science                                                                                   |                       | SINHALA                               | S                                        | Requested           |
| 4          | Mathematics                                                                               |                       | SINHALA                               | с                                        | Requested           |
|            | Examination Cent<br>Information abo<br>Amount (LKR):<br>Number of the Re<br>Reference No. | ut the Payment        | 1976<br>800.00<br>0LR632548<br>RVV828 | Payment Method:<br>Date                  | P0ST<br>2023-12-01  |
| Not        |                                                                                           | eneral of Examination |                                       | e reference, no need<br>of Examinations. | to post or email an |

• For further details, contact;

School Examinations Evaluation Branch – 0112785231, 0112785681, 0112785216

Email Address - evaluation.exams@gmail.com

• For more technical support contact;

Online Unit - 0113671568, 0113661122 Email Address – <u>doeonlineexams@gmail.com</u>

Thank You.....